#### **คู่มือการให้บริการ**

บริการให้คำปรึกษาแนะนำและบริการซ่อมบำรุง ระบบคอมพิวเตอร์ ระบบเครือข่ายคอมพิวเตอร์ และระบบ โทรคมนาคมและการสื่อสารออนไลน์

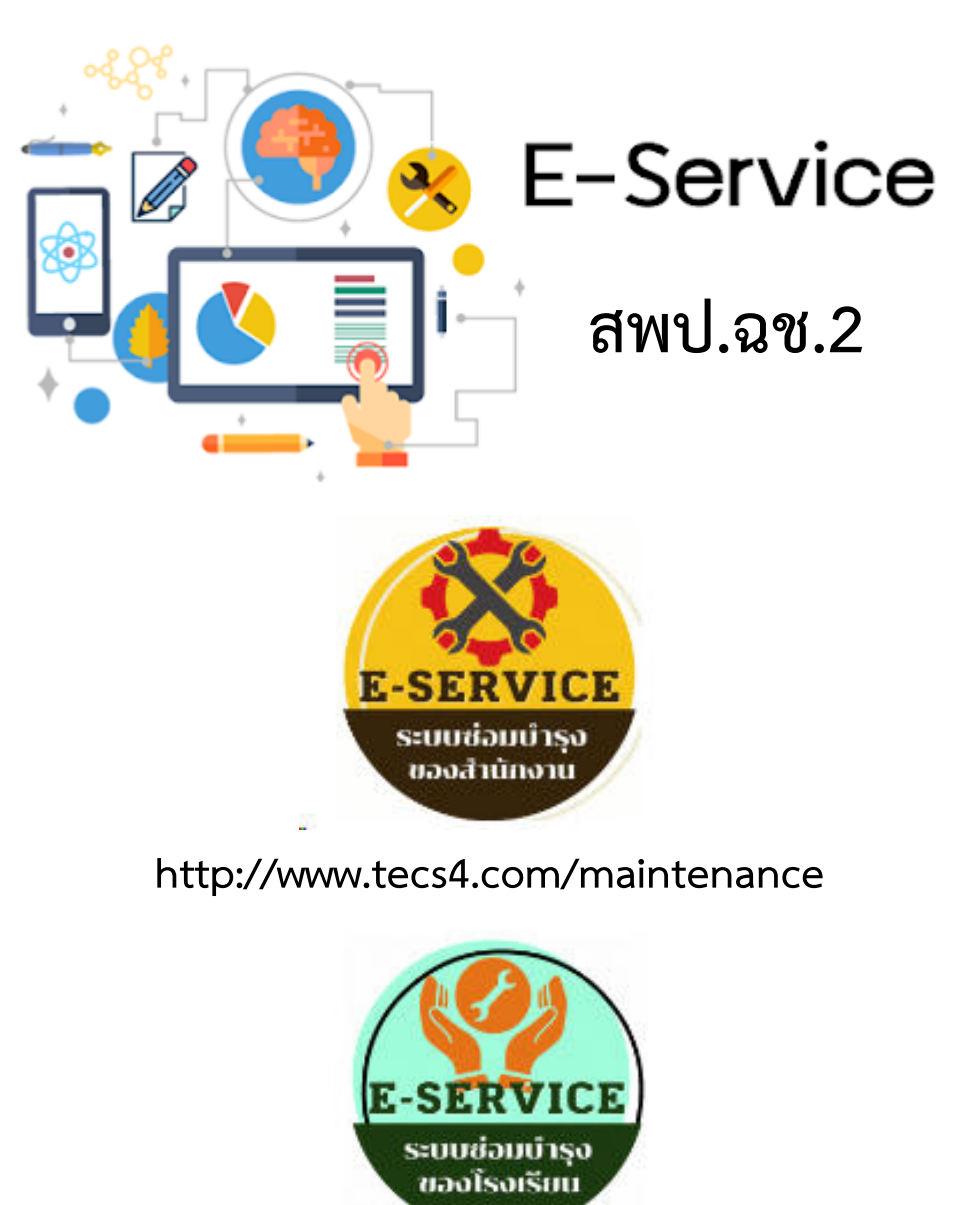

**http://www.tecs4.com/maintenance/school**

**ส านักงานเขตพื้นที่การศึกษาประถมศึกษาฉะเชิงเทรา เขต 2**

# **ขั้นตอนการขอใช้บริการสำหรับสำนักงานเขตพื้นที่ประถมศึกษาฉะเชิงเทรา เขต 2**

 1. เปิดโปรแกรมเว็บเบราเซอร์Google Chrome, Internet Explorer, Fire Fox, และเข้าที่ URL: http://www.tecs4.com/maintenance หรือจะเข้าผ่านหน้าเว็บไซต์เขต แล้วเลื่อนหา ปุ่มแจ้งซ่อม ดังภาพ

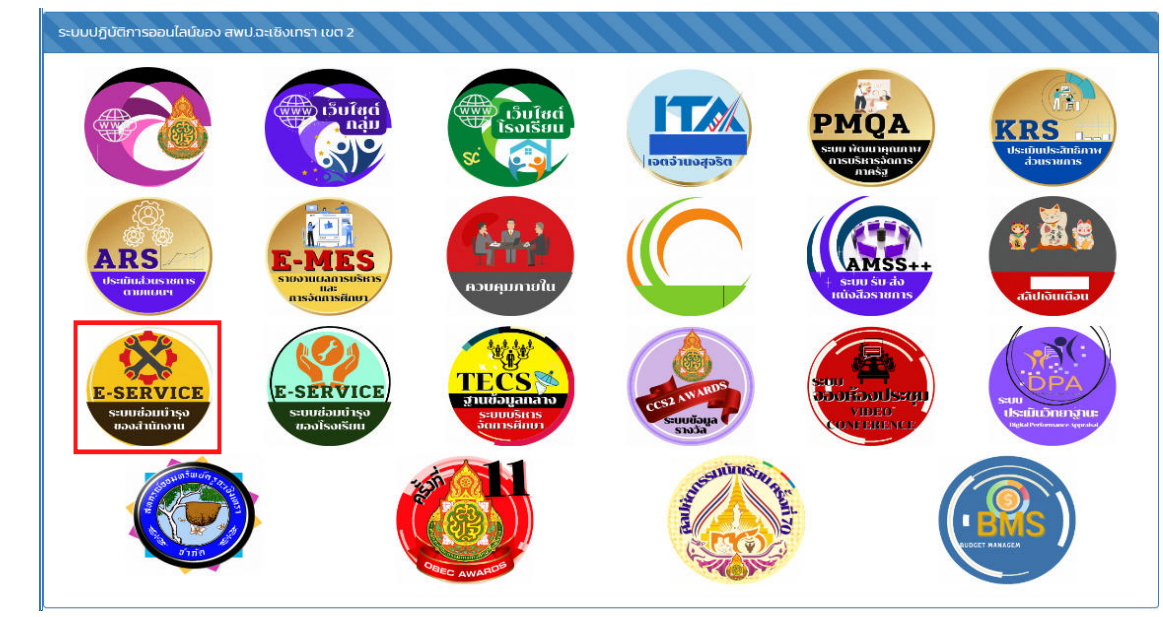

2. เมื่อเข้าหน้าเว็บตาม URL : http://www.tecs4.com/maintenance/ จะพบหน้าแรกระบบ การให้บรกิาร

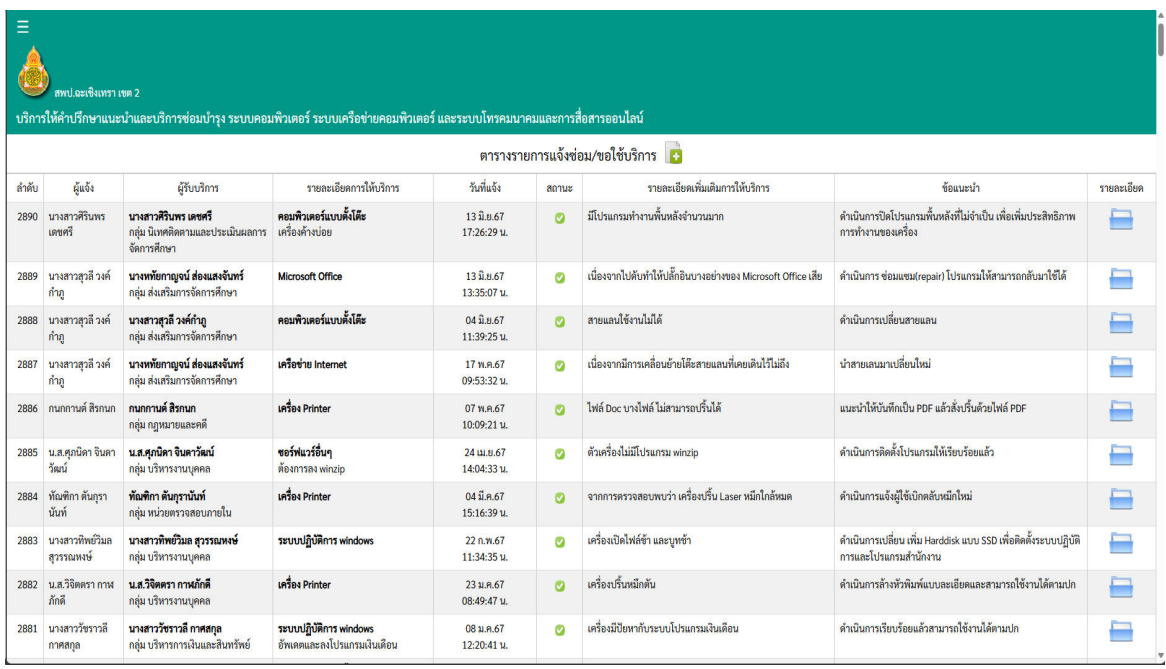

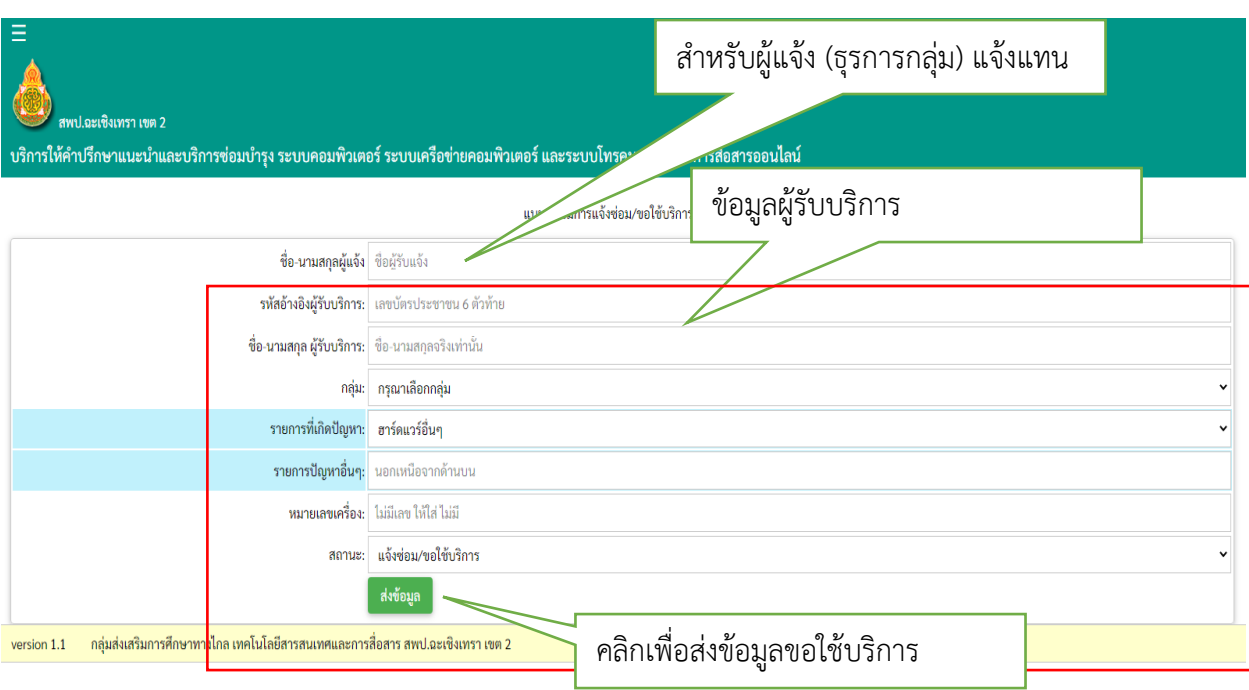

## 3. คลิกที่ปุ่ม  $\begin{array}{|c|} \hline \multicolumn{1}{|c|}{\text{}} \end{array}$ เพื่อกรอกแบบฟอร์มขอใช้บริการ/ขอคำปรึกษา

- 4. ข้อมูลขอใช้บริการจะแจ้งเตือนเข้ากลุ่ม ไลน์สพป.ฉช.2 เพื่อแจ้งเตือนผู้ให้บริการ
- 5. รอเจ้าหน้าที่ผู้ให้บริการเข้าดำเนินการตามคำขอใช้บริการ

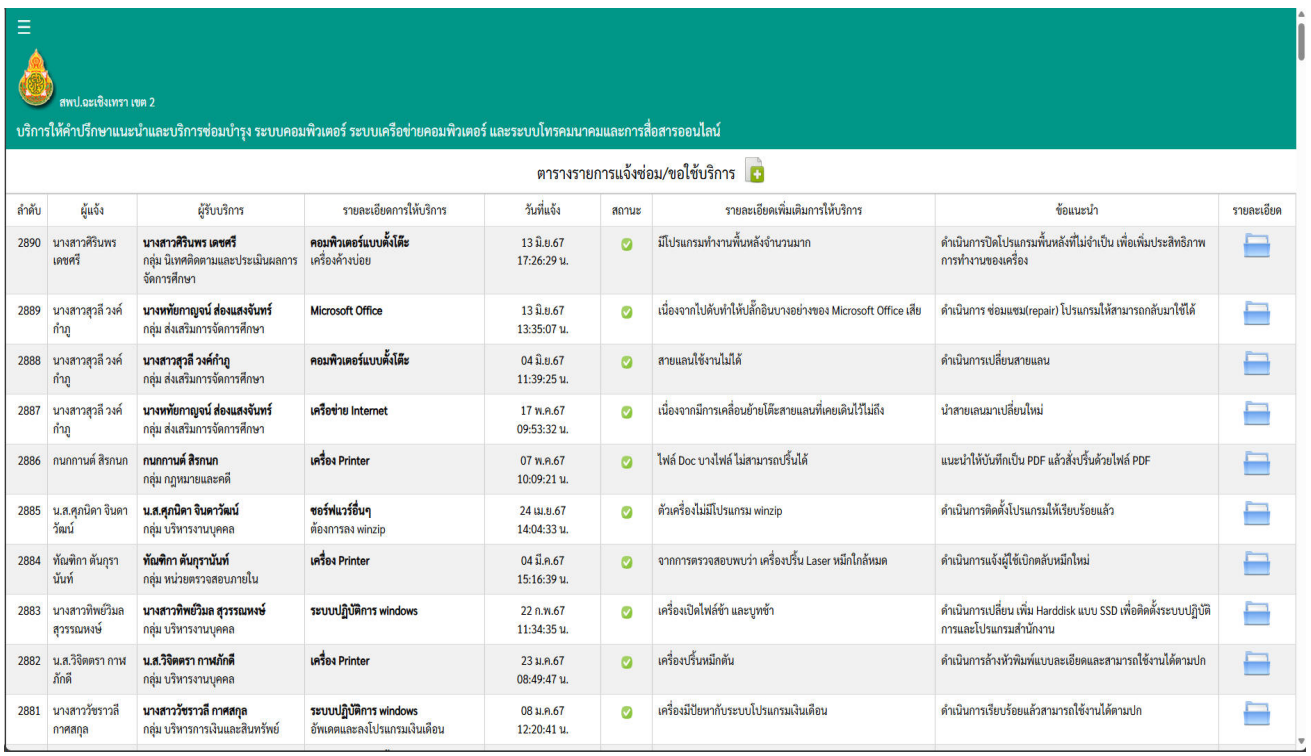

### **ขั้นตอนการขอใช้บริการสำหรับโรงเรียนในสังกัด**

1. เปิดโปรแกรมเว็บเบราเซอร์ Google Chrome, Internet Explorer, Fire Fox, และเข้าที่ URL: http://www.tecs4.com/maintenance/school หรือจะเข้าผ่านหน้าเว็บไซต์เขต แล้วเลื่อนหา ปุ่มแจ้งซ่อม ดังภาพ

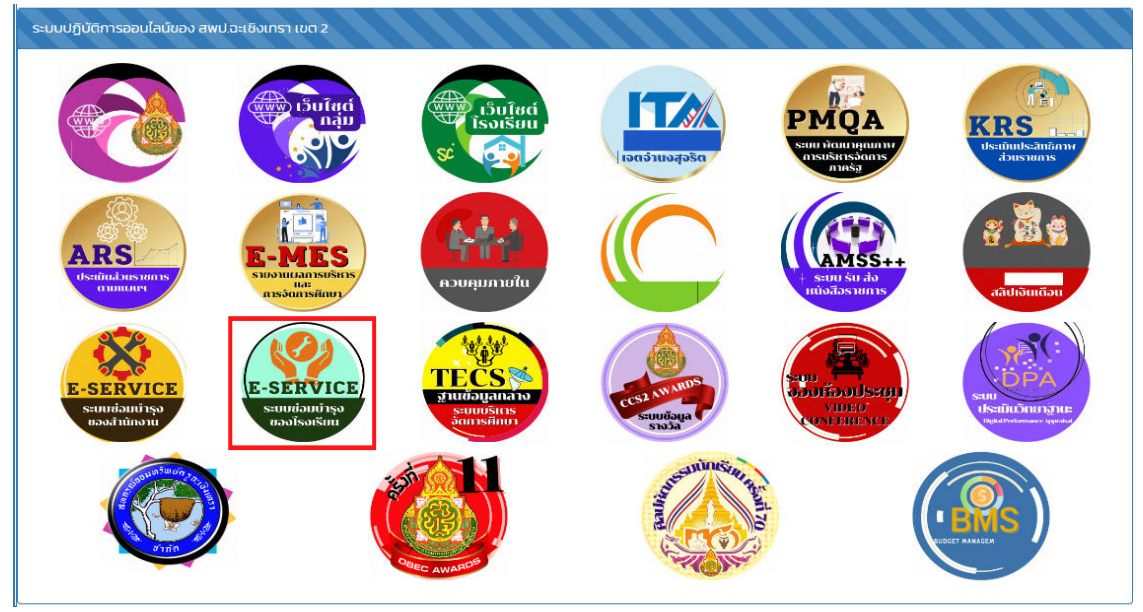

2. เมื่อเข้าหน้าเว็บตาม URL : http://www.tecs4.com/maintenance/school จะพบหน้าแรก ระบบการให้บรกิาร

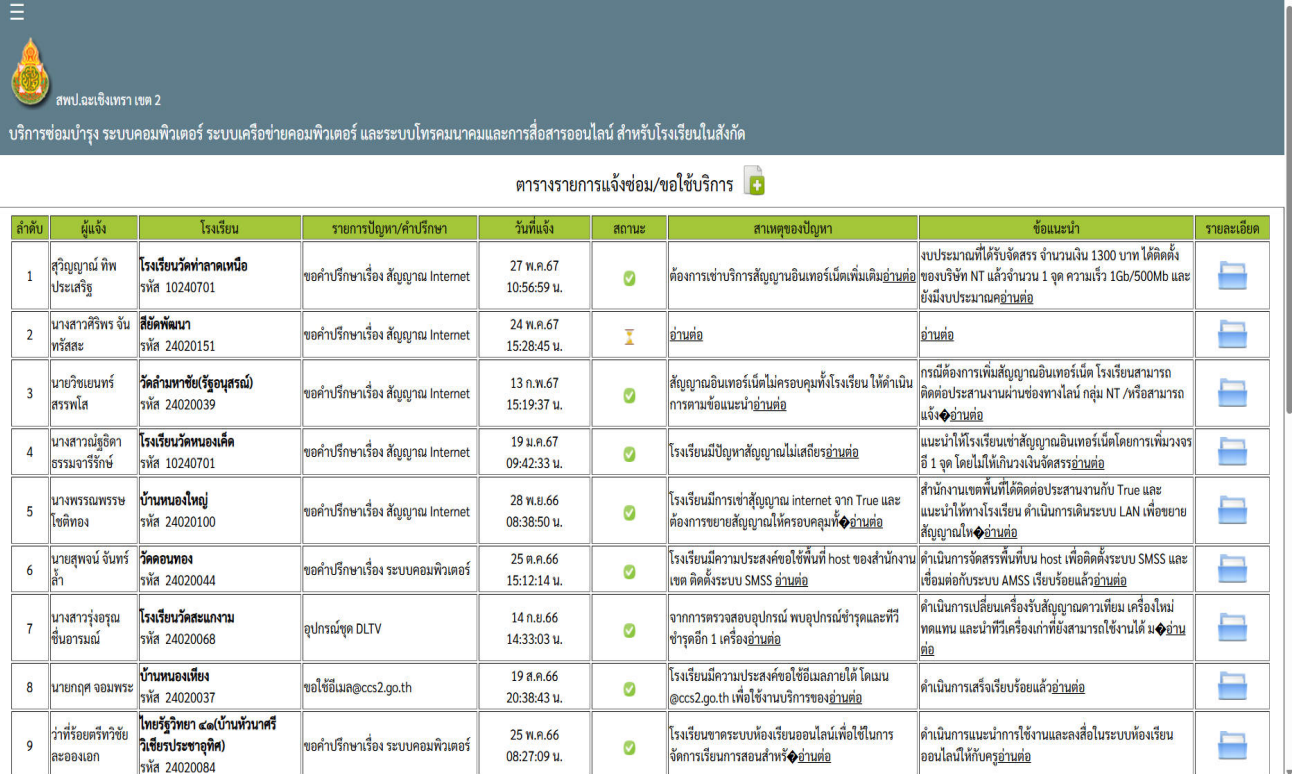

### 3. คลิกที่ปุ่ม  $\begin{bmatrix} 1 & 1 \end{bmatrix}$  เพื่อกรอกแบบฟอร์มขอใช้บริการ/ขอคำปรึกษา

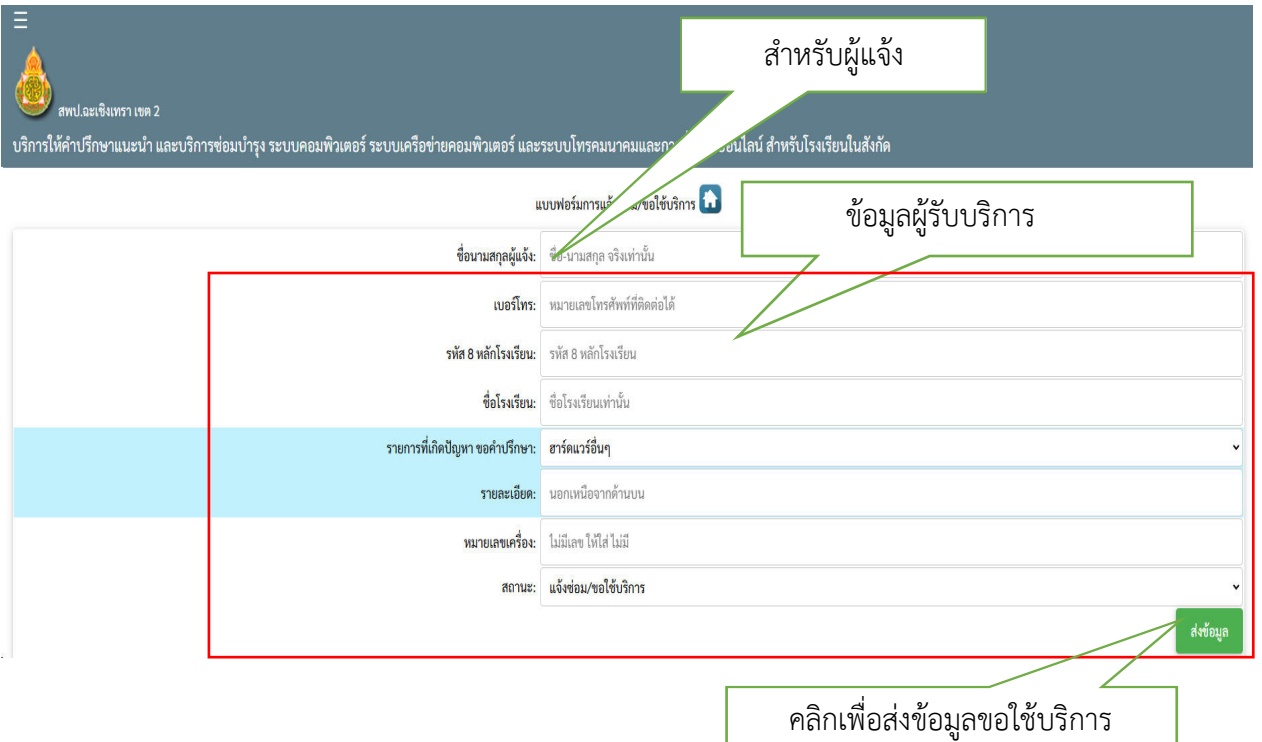

- 4. ข้อมูลขอใช้บริการจะแจ้งเตือนเข้ากลุ่ม ไลน์สพป.ฉช.2 เพื่อแจ้งเตือนผู้ให้บริการ
- 5. รอเจ้าหน้าที่ผู้ให้บริการเข้าดำเนินการตามคำขอใช้บริการ

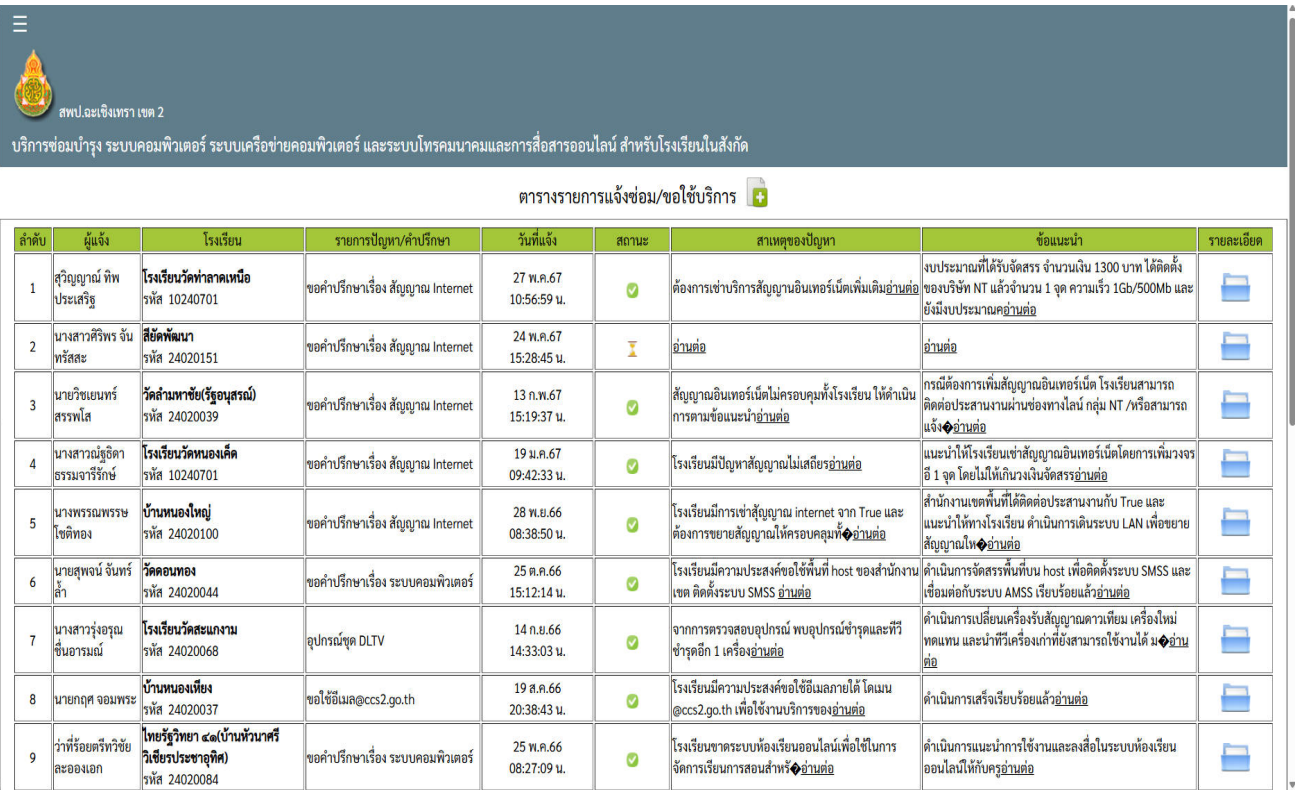